## **A DELTA DENTAL**

# How to Find a Network Dentist

There are two easy ways to use our Find a Dentist (FAD) tool to locate a dentist in your area—by using your computer or using your smartphone.

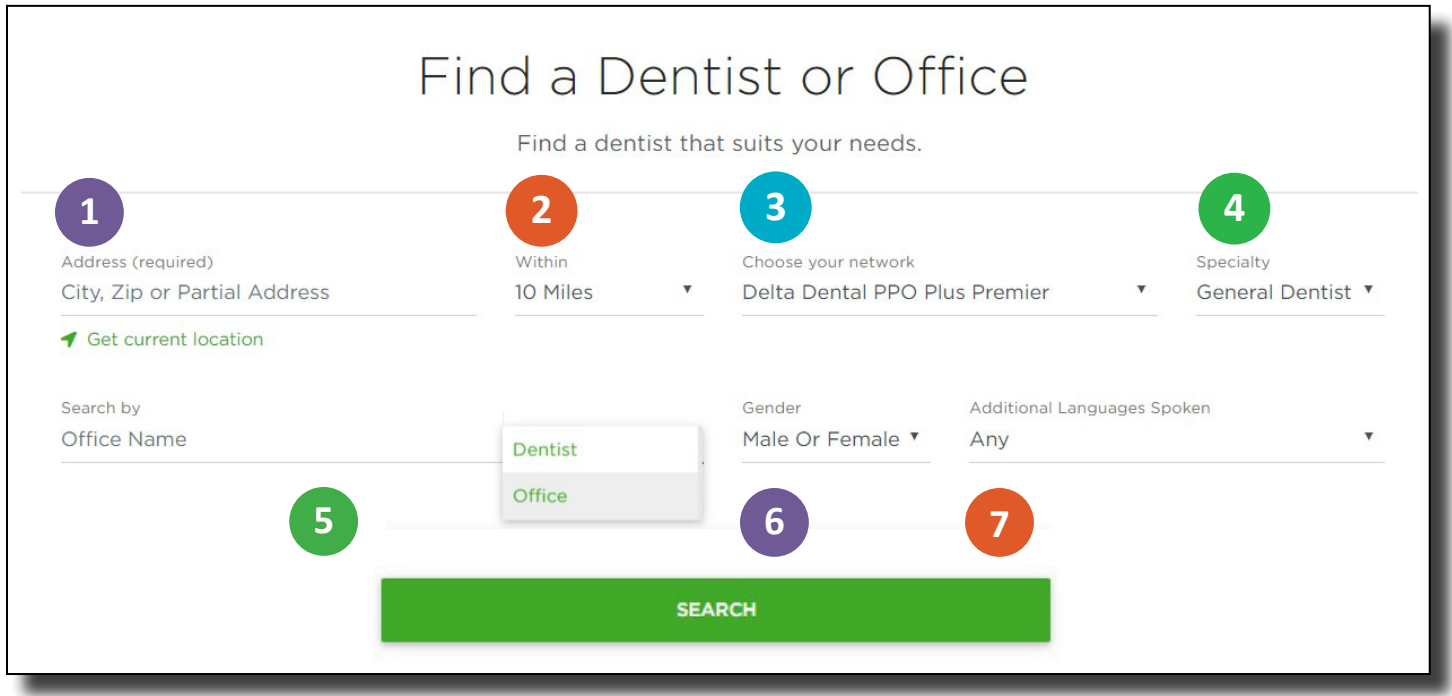

#### Access [DeltaDentalNJ.com/FAD](http://DeltaDentalNJ.com/FAD) from your computer in four easy steps:

- Enter your city, zip code, or partial address **1**
- Select the distance you are willing to travel **2**
- **3** Select a network

## **4** Select a specialty

## You can also use our advanced search options to fine-tune your experience:

- **5** Search by office or dentist name
	- **Select** gender of practitioner
- **7** Choose additional languages spoken

## Access the Delta Dental mobile app from your smartphone in five easy steps:

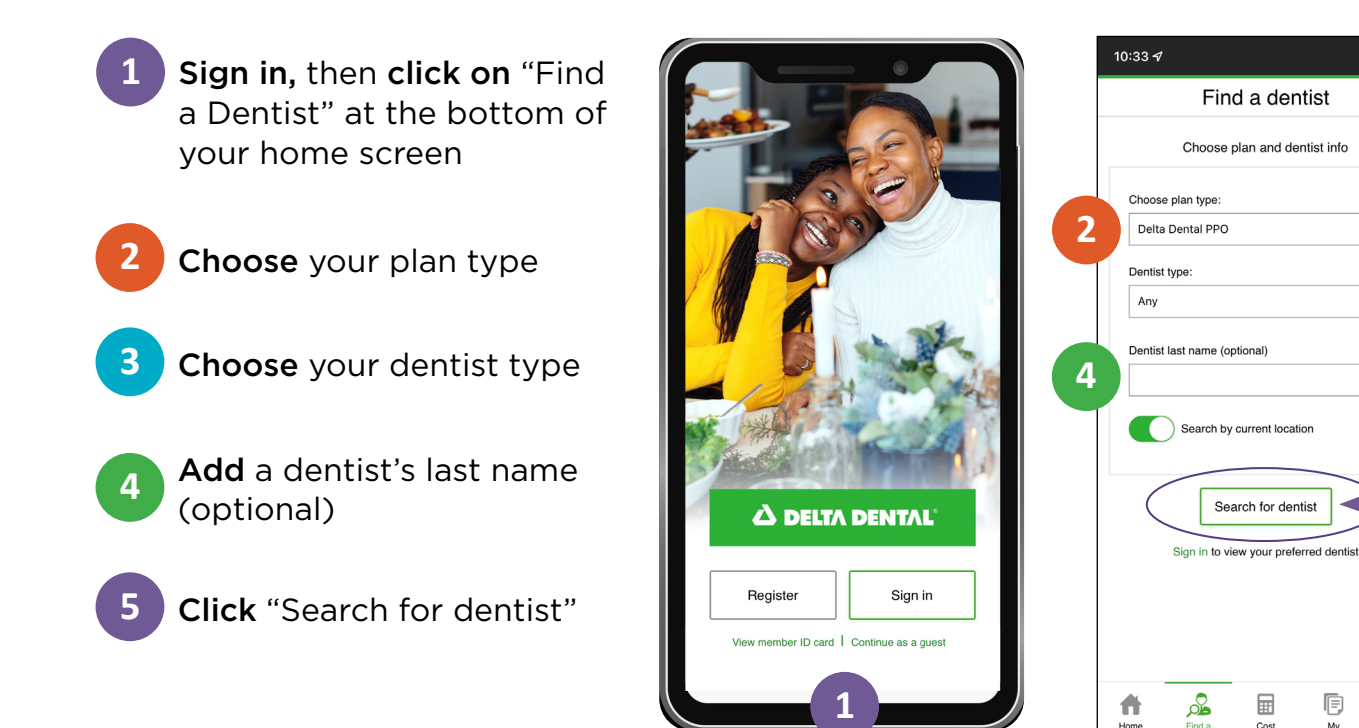

## Questions about the networks or a dentist's participation?

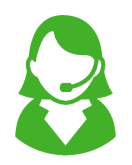

Call the Delta Dental Customer Service Department at 800-452-9310.

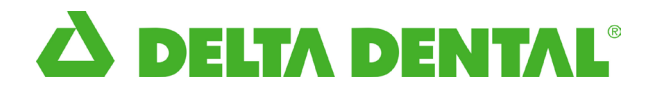

**3**

.<br><sub>"</sub> | 수 (知

 $\checkmark$ 

 $\checkmark$ 

Ū

My<br>claims

More

囲

Cost

**5**